#### Manual Release 04/2002

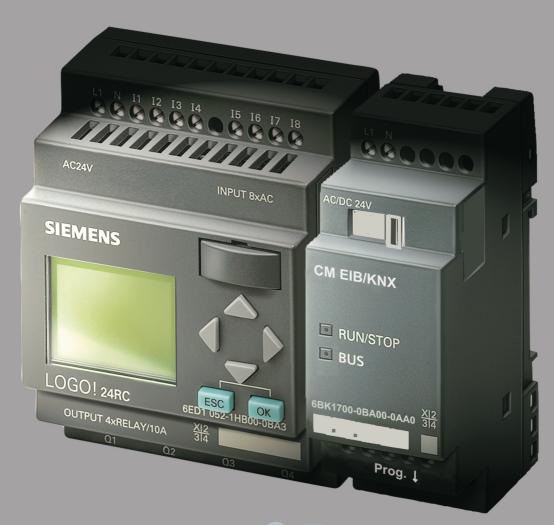

## CM-elb FOR LOGO!

Communication with LOGO! with EIB and the Konnex standard

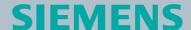

### CM EIB/KNX

LOGO! Expansion Module

Manual

#### Chapters

|   | Safety Notices                    |
|---|-----------------------------------|
| 1 | Getting to know CM EIB            |
| 2 | Mounting and wiring the CM EIB    |
| 3 | Putting the CM EIB into operation |
| 4 | Supported functions               |
| 5 | CM EIB specifications             |
|   | INDEX                             |

#### Copyright - Siemens AG 1996 to 2002 All rights reserved

You may not transfer or duplicate this document or utilize or reveal its contents, unless expressly authorized in writing. In the case of a violation, you will be obliged to pay damages. All rights reserved, in particular in the event that a patent is granted or that a utility model is registered.

#### Disclaimer of liability:

We have checked that the contents of this document correctly describe the associated hardware and software. Nonetheless, it is impossible to exclude the possibility of deviations and therefore we cannot guarantee that there are no errors in this document. The information in this document is checked regularly and any necessary corrections are then made in the next release issued. We are of course thankful for any suggestions for improvements.

#### **Table of Contents**

#### **Safety Notices**

| 1                     | Getting to know CM EIB                                                  | 5             |
|-----------------------|-------------------------------------------------------------------------|---------------|
| 1.1                   | What is the CM EIB?                                                     | 5             |
| 1.2                   | The construction of the CM EIB                                          | 6             |
| 2                     | Mounting and wiring the CM EIB/KNX                                      | 7             |
| 2.1                   | General guidelines                                                      | 7             |
| 2.2<br>2.2.1<br>2.2.2 | Wiring the CM EIB Connecting the power supply Connecting the <i>EIB</i> | 9<br>10<br>11 |
| 3                     | Putting the CM EIB into operation                                       | 12            |
| 3.1                   | Step-by-step                                                            | 12            |
| 3.2                   | The CM EIB - operational status                                         | 13            |
| 3.3                   | Behavior in case of a fault                                             | 15            |
| 4                     | Supported functions                                                     | 16            |
| 4.1                   | Inputs / Outputs                                                        | 16            |
| 4.2                   | Available communication objects                                         | 18            |
| 4.3                   | EIB configuration                                                       | 19            |
| 5                     | CM EIB - Specifications                                                 | 22            |

#### **Safety Notices**

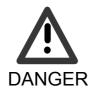

Indicates that death, severe bodily injury or substantial material damage will occur, if the corresponding safety measures are not taken.

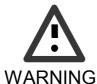

Indicates that death or severe bodily injury **may occur**, if the corresponding safety measures are not taken.

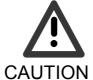

With the warning triangle, this indicates that minor bodily injury may occur, if the corresponding safety measures are not taken.

#### CAUTION

Without the warning triangle, this indicates that material damage may occur, if the corresponding safety measures are not taken.

#### WARNING

This indicates that an undesirable result or condition may occur, if the corresponding instructions are not observed.

#### 1 Getting to know CM EIB

#### 1.1 What is the CM EIB?

This is the communications module (CM) for connecting the LOGO! to the EIB bus.

The LOGO! communications module has been implemented as a Slave module for the LOGO control module (12/24 or 115/240 Volt).

The module supports communication between the LOGO! Master and external EIB devices via an *EIB*.

The CM is a bus participant on the *EIB* and allows the LOGO! to communicate with other EIB devices using EIB telegrams.

#### What are the capabilities of the CM EIB?

The CM transfers EIB telegrams to the LOGO! and LOGO! functions to the *EIB*.

The CM presents the current states of the EIB devices to the LOGO!, which is thus able to use its logical functions und timers to join them together. In the process, the EIB signals can also be combined with the signals of the local LOGO! inputs and outputs. The CM then transmits every change of the output signal via the *EIB*.

The combination of LOGO! and CM EIB gives the user a decentralized controller functionality for the *EIB* with the capability of setting or changing parameters or operations quickly, simply and without a programming device.

#### 1.2 The construction of the CM EIB

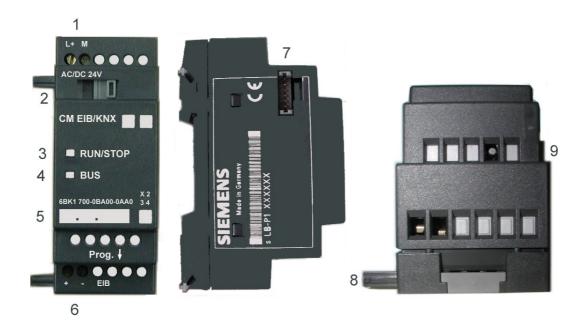

- 1. Power supply
- 2. Bus lock slide, interface to the LOGO!
- 3. The RUN/STOP LED for communication with LOGO!
- 4. The BUS LED, EIB communications
- 5. Label for the physical address
- 6. Inputs EIB connection
- 7. Expansion interface to the LOGO!
- 8. Mechanical coding pin
- 9. Programming button

#### 2 Mounting and wiring the CM EIB/KNX

#### 2.1 General guidelines

- The following guidelines must be observed when mounting and wiring your CM EIB:
- When wiring the CM EIB, make certain that you follow all
  of the applicable and legally binding standards. Observe
  all of the relevant national and regional regulations when
  installing and operating the device. Check with the local
  authorities regarding the standards and regulations that
  must be observed in your special case.
- Make certain that the device is de-energized.
- Use only approved bus cables.
- The EIB bus cables may also be laid parallel to other lines.
- The CM EIB must always be installed as the last module on the right of the LOGO!, since you may not install other expansion modules onto the CM EIB.

#### Please note:

- The CM EIB must have its own voltage supply (24V).

#### **NOTE**

This module may only be mounted and wired by qualified personnel, who know and observe the generally applicable guidelines and applicable regulations and standards.

Observe the assembly and disassembly instructions in the LOGO! manual.

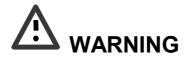

The expansion module may only inserted or removed when the power is off.

#### 2.2 Wiring the CM EIB

To wire the CM EIB, use a screwdriver with a 3 mm wide blade.

There is no difference between the terminals of the LOGO! and the *EIB*.

#### **NOTE**

To protect personnel against unintentional contact with the portions of the CM EIB that are conducting electricity, the appropriate national and local standards must be observed. The CM EIB is a double-insulated switching device. A protective grounding conductor is not necessary.

#### 2.2.1 Connecting the power supply

The CM EIB has been designed to serve as a Slave module for the LOGO! controller. It must be connected to a 12/24 V AC/DC supply voltage.

Please observe the relevant instructions that are found in product information that was included with your equipment as well as the technical data regarding the permissible voltage tolerances, mains frequency and current consumption.

#### Connecting

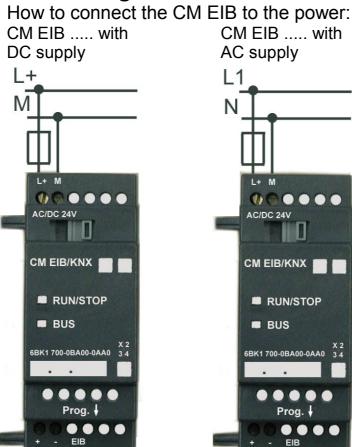

Protect with a 80 mA/slow action fuse, if desired (recommended).

#### 2.2.2 Connecting the *EIB*

This connection is made using the two screw terminals (+ and -).

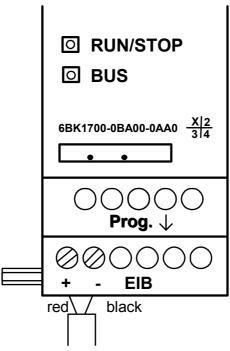

Only the red – black pair is used, the white – yellow pair is not connected.

You can set the CM EIB in the programming mode by pressing on the "Prog  $\downarrow$ " button.

#### **NOTE**

Don't apply too much force when pressing the "Prog  $\downarrow$ " button.

When contact has been made, the LED will light up in orange.

#### 3 Putting the CM EIB into operation

#### 3.1 Step-by-step

- 1. Both the BUS and supply voltage must be present.
- 2. Connect a PC to the serial EIB interface.
- 3. Start ETS. Use ETS2 Version 1.2.
- 4. Use ETS2, V.1.2 to configure the application program.
- 5. The application program is loaded into the devices via the EIB interface. The application program is available for downloading from the LOGO! homepage (http://www.siemens.de/logo).
- 6. In ETS, click on "Program Physical Address".
- 7. Press the button on the CM EIB to set the CM EIB in programming mode; the LED will light up in orange.
- 8. When the LED goes out, the physical address has been programmed. You can now note the physical address on the device.

The syntax of the physical address:

Area / Line / Device XX / XXX

9. The application program can now be loaded. Afterwards, the device is ready for operation.

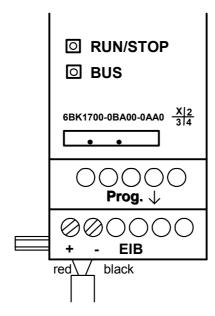

- 10. If multiple CM EIBs have been installed in an EIB system, repeat Steps 1 to 9 for each CM EIB.
- 11. For further details regarding the EIB installation, please read the corresponding documentation.

#### 3.2 The CM EIB - operational status

The CM EIB is a LOGO! expansion module.

This module has two LED displays:

1. "RUN/STOP" LED Communication with the LOGO!

2. "BUS" LED EIB-Bus status

The "RUN/STOP" LED will light in green, red or orange.

| LED Lights In                                                      |                                                                               |                                             |  |  |
|--------------------------------------------------------------------|-------------------------------------------------------------------------------|---------------------------------------------|--|--|
| Green (RUN)                                                        | Red (STOP)                                                                    | Orange                                      |  |  |
| The expansion module is communicating with the device on the left. | The expansion module is <b>not</b> communicating with the device on the left. | The expansion module's initialization phase |  |  |

The "BUS" LED will light in green, red or orange.

| LED Lights In                                             |                      |                                               |  |
|-----------------------------------------------------------|----------------------|-----------------------------------------------|--|
| Green                                                     | Red                  | Orange                                        |  |
| Bus connection OK, communication OK, not programming mode | Bus connection fault | Programming mode active and bus connection OK |  |

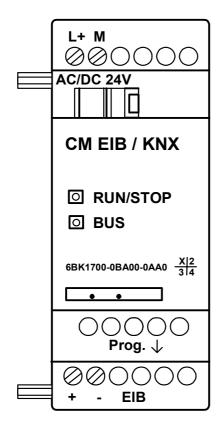

#### 3.3 Behavior in case of a fault

#### LOGO! - Power failure

If the power to the LOGO! fails or the communications with the LOGO! Master or the communications partner to the left is interrupted, the outputs will be set to 0. The "RUN/STOP" LED will light in RED after one second.

#### LOGO! - Power returns

The LOGO! will startup and the CM will send the parameterized status.

#### **CM** - Power failure

All of the inputs of the *EIB's* LOGO! Master will be set by the LOGO! Master to 0.

#### **CM** - Power returns

All of the LOGO!Master outputs on the *EIB* will be updated. The inputs will be – depending on the *EIB* parameters – read.

#### **BUS - Short-circuit or interruption**

The inputs and outputs will retain their last value until they receive a new one. After 5 seconds, the Bus LED will light in red.

#### **BUS - Restored**

When the BUS is restored, the CM remains neutral, i.e. it does not send any telegrams.

#### 4 Supported functions

The CM EIB supports the communications between the LOGO! and *EIB* and supplies the I/O necessary for the communication via the *EIB*.

#### 4.1 Inputs / Outputs

The standard CM EIB application fills the complete LOGO! process image.

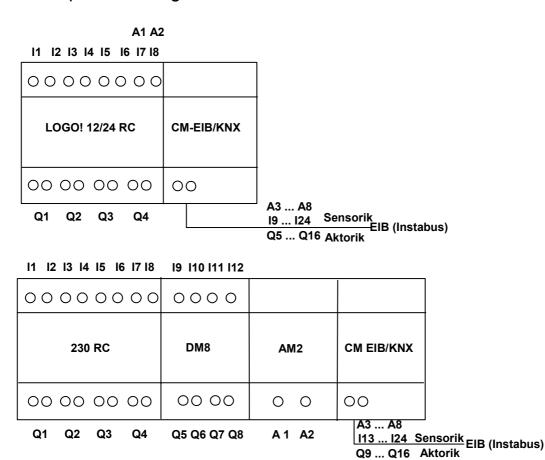

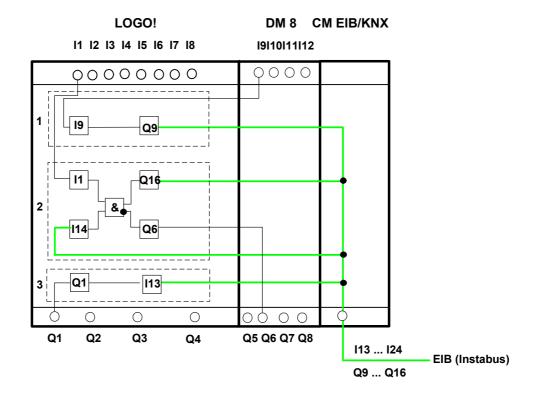

- 1. To map the LOGO! inputs (I1 to I8/I12) as outputs on the *EIB*, these must be joined with free EIB outputs (Q5/Q9 to Q12) in the LOGO! application.
- 2. Operations (basic functions BF / special functions SF) useable within the LOGO! application (e.g. as a feedback signal).
- 3. To access the LOGO! application (Q1 to Q4/Q8) directly via the bus communications, these must be joined with free EIB inputs (I13 to I24) in the LOGO! application.

#### 4.2 Available communication objects

An example of the basic variant – LOGO! CPU and CM EIB without an expansion module:

The following communication objects will be available on the EIB / KNX Bus:

| EIB-Object No. | Туре (      | (Size)      | EIS | IN / OUT |
|----------------|-------------|-------------|-----|----------|
| 0              | UINT1       | EIS1        | 19  | Input    |
| 1              | UINT1       | EIS1        | I10 | Input    |
| 2 3            | UINT1       | EIS1        | l11 | Input    |
|                | UINT1       | EIS1        | l12 | Input    |
| 4              | UINT1       | EIS1        | I13 | Input    |
| 5              | UINT1       | EIS1        | l14 | Input    |
| 6              | UINT1       | EIS1        | l15 | Input    |
| 7              | UINT1       | EIS1        | I16 | Input    |
| 8              | UINT1       | EIS1        | 117 | Input    |
| 9              | UINT1       | EIS1        | l18 | Input    |
| 10             | UINT1       | EIS1        | l19 | Input    |
| 11             | UINT1       | EIS1        | 120 | Input    |
| 12             | UINT1       | EIS1        | I21 | Input    |
| 13             | UINT1       | EIS1        | 122 | Input    |
| 14             | UINT1       | EIS1        | 123 | Input    |
| 15             | UINT1       | EIS1        | 124 | Input    |
| 16             | UINT1       | EIS1        | Q5  | Output   |
| 17             | UINT1       | EIS1        | Q6  | Output   |
| 18             | UNIT1       | EIS1        | Q7  | Output   |
| 19             | UINT1       | EIS1        | Q8  | Output   |
| 20             | UINT1       | EIS1        | Q9  | Output   |
| 21             | UINT1       | EIS1        | Q10 | Output   |
| 22             | UINT1       | EIS1        | Q11 | Output   |
| 23             | UINT1       | EIS1        | Q12 | Output   |
| 24             | UINT1       | EIS1        | Q13 | Output   |
| 25             | UINT1       | EIS1        | Q14 | Output   |
| 26             | UINT1       | EIS1        | Q15 | Output   |
| 27             | UINT1       | EIS1        | Q16 | Output   |
|                | T16 / UINT8 | EIS5 / EIS6 | Al1 | Input    |
|                | T16 / UINT8 | EIS5 / EIS6 | Al2 | Input    |
|                | T16 / UINT8 | EIS5 / EIS6 | AI3 | Input    |
|                | T16 / UINT8 | EIS5 / EIS6 | Al4 | Input    |
|                | T16 / UINT8 | EIS5 / EIS6 | AI5 | Input    |
|                | T16 / UINT8 | EIS5 / EIS6 | Al6 | Input    |
|                | T16 / UINT8 | EIS5 / EIS6 | AI7 | Input    |
| 35 UIN         | T16 / UINT8 | EIS5 / EIS6 | Al8 | Input    |

EIS1 (switches) 1 Bit

EIS 5 (EIB floating) 2 byte value

EIS 6 (EIB floating) 1 byte value

#### 4.3 EIB configuration

The following application parameters can be set in ETS2, V.1.2:

- The number of digital I/Os on the LOGO! Master or expansion modules
- The number of analog inputs on the LOGO! Master or expansion modules
- The data type for each analog input EIS6 (scaling/8-bit with sign) or EIS5 (EIB-Value Temp/8-bit without sign).

In the parameter dialog, you can set the number of inputs and outputs that are already on the LOGO! (including expansion modules) and how many are available via the *EIB*.

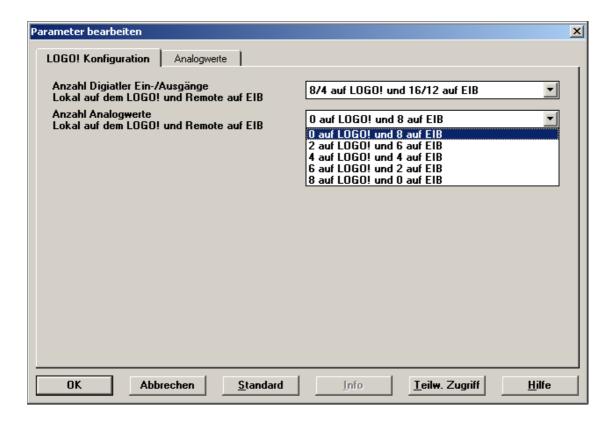

The EIS5 values are converted to a fixed point numerical value with a resolution of 0.1, which equates to a value range of –3276.8 (FFFFh) to +3276.7 (7FFFh). EIS6 values for scaling are accepted, i.e. 0 to 100 % corresponds to an analog value of 0 to 255.

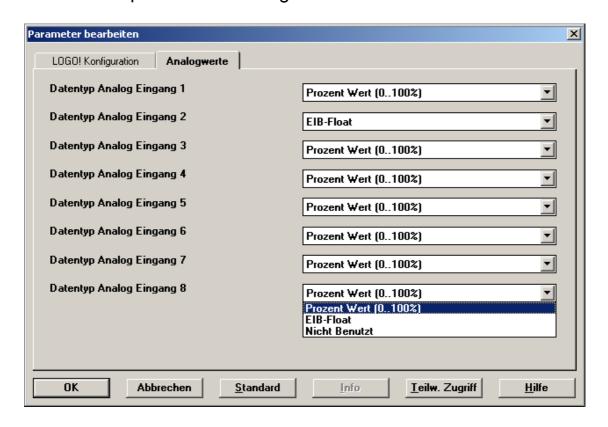

Unused analog inputs must be set to "Not Used".

#### **Inputs/Outputs – Special Considerations**

When using the LOGO! I/O on the CM EIB, you must consider the following.

To access the LOGO! outputs (Q1 to Q4) directly via communication over the bus, these must be joined in the LOGO! application with free EIB inputs.

To map the LOGO! inputs (I1 to I8) as outputs on the bus, these must be joined in the LOGO! application with free EIB outputs.

The outputs on additional I/O modules can also be transferred in parallel via the *EIB*.

#### 5 CM EIB - Specifications

**Electrical Data** 

Supply voltage 24 V AC 24 V DC Permissible range -15% +10% -15% +20%

Current consumption (power supply) max. 25 mA
Current taken from BUS 5 mA
EIB data transfer rate 9600 Baud

**Physical Construction** 

Standard width 2 SU

Dimensions (W x H x D)

Weight

Mounting options

36 x 90 x 55 mm
approx. 50 g
35 mm rail

wall mounting

Operational status display **RUN/STOP** LED - communications

with LOGO!

**BUS** LED – communications with

EIB/KNX

Controls EIB/KNX programming button S1

Connections

LOGO! connection Standard expansion interface for

LOGO! 12/24 V and 115/240 V 2 screw terminals (0.5 – 2.5 mm<sup>2</sup>)

EIB connection (TP 256) 2 screw max. torque 0.5 Nm

Power supply 2 screw terminals  $(0.5 - 2.5 \text{ mm}^2)$ 

max. torque 0.5 Nm

Standard bus lines to use YCYM or J-Y(ST)Y (2 x 2 x 0.8 mm²)

Digital inputs (I) - virtual max. 16
Digital outputs (Q) - virtual max. 12
Analog inputs (AI) - virtual max. 8
Max. group addresses 64
Max. associations 64

**Environmental Conditions** 

Permissible operating temperature 0°C to +55°C

free convection -40°C to +70°C

Storage and transport temperatures

Humidity 95% at +25°C

Safety

Protection standard IP 20

Radio interference suppression EN 55011 (Limit Value Class B)

Certification CE

EIB/KNX UL 508 VDE 0631 IEC 61131-2

Overvoltage protection

Fuse 80 mA slow action fuse

Order Data

LOGO! Expansion Module

EIB/KNX CM 6BK1700-0BA00-0AA0

#### **INDEX**

| EIB | European Installation Bus          |
|-----|------------------------------------|
| EIS | EIB Interoperability Standard      |
| ETS | EIB Tool Software                  |
| KNX | Standard of the Konnex Association |

# Siemens Aktiengesellschaft Automation and Drives Systems Engineering PO. 2355, D-90713 Fürth

Order No. J31069-D1262-U002-A2-7618

www.siemens.com